## **ENVÍA Y RECIBE DINERO Y COMPRA ONLINE CON BIZUM A TRAVÉS DE CAJASURPAY**

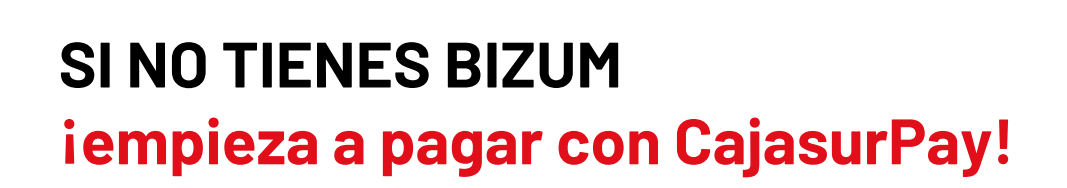

- Descárgate la app CajasurPay en tu móvil
- Introduce tus claves de acceso a la Banca online de Cajasur.
- Por último, selecciona la cuenta que quieres vincular a Bizum como principal para enviar y recibir dinero al instante, y para pagar tus compras online.

A través de la app de CajasurPay puedes enviar y recibir dinero al instante, realizar tus compras en los comercios de forma segura, cobrar y pagar en las administraciones de Loterías y hacer donaciones a ONGs de manera fácil y rápida.

### **SI YA TIENES BIZUM CON OTRA ENTIDAD… Sigue estos pasos y ¡cámbiate a CajasurPay!**

Para portar tu usuario Bizum a Cajasur únicamente tienes que descargarte la app CajasurPay en tu móvil y ajustar la configuración:

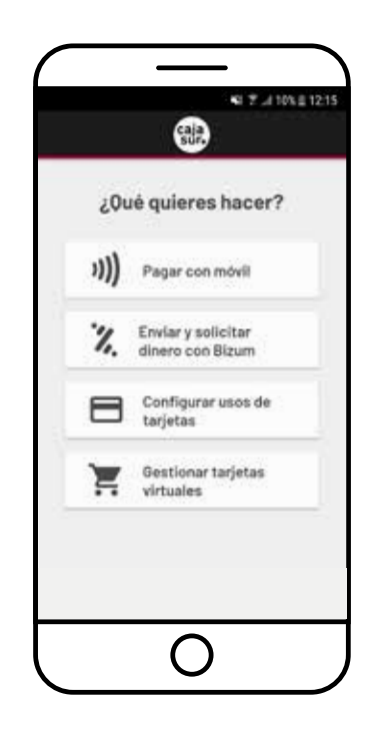

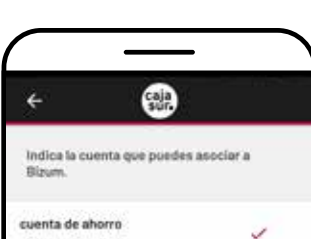

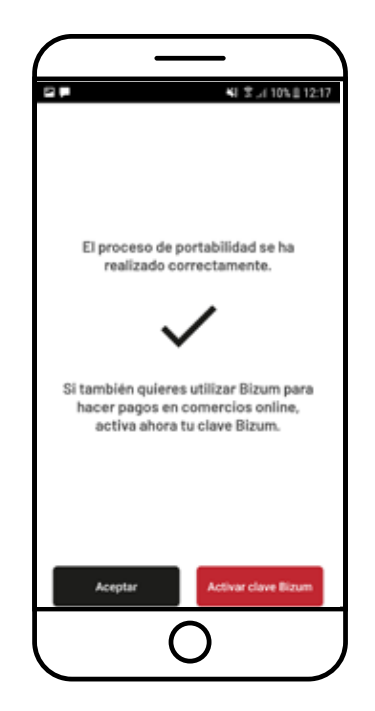

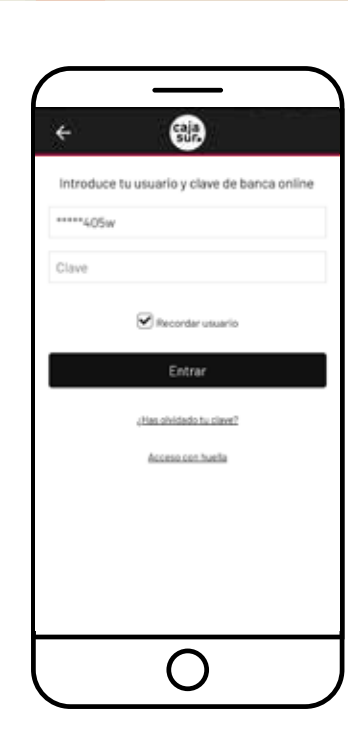

**Descárgate la app** CaJaSURPaY **en tu smartphone.**

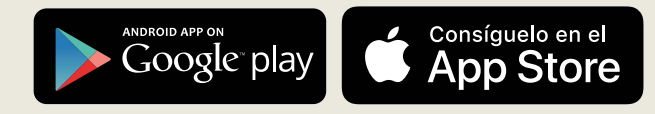

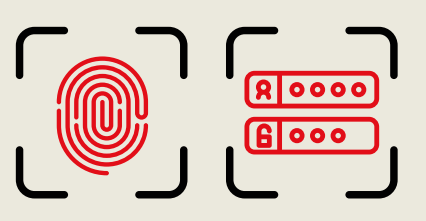

### **Identifícate con tu huella digital o claves de Banca online.**

Si no te has dado aún de alta en nuestro servicio de Banca online, puedes hacerlo en la web de Cajasur o en cualquier oficina.

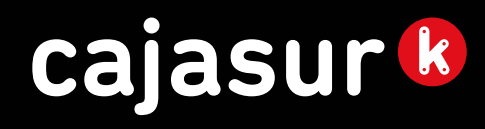

#### PUBLICIDAD

# % bizum

Pulsa la opción Enviar y Solicitar dinero con Bizum

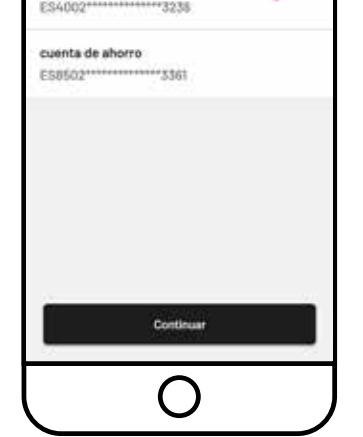

Tras autorizar la portabilidad de tu Bizum a Cajasur (se dará de baja tu Bizum en la entidad actual y el alta en Cajasur) recibirás un mensaje de confirmación

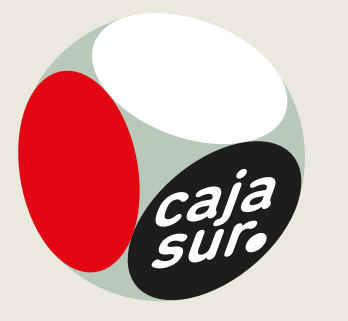

Selecciona la cuenta principal del contrato Bizum e introduce los códigos de seguridad y verificación